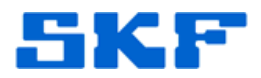

## **Knowledge Base Article**

**Product Group:** MARLIN; Inspection Systems **Product:** MARLIN CMDM 5360; Microlog Inspector CMDM 5660; Bartec/Motorola MC9090 **Version:** N/A

## **Abstract**

`

When using Windows 7, if your handheld device will not connect to Windows Mobile Device Center, it might be because your Windows 7 version does not have the necessary RNDIS drivers (despite the taskbar popup alert stating that all drivers are installed and the device is ready for use). This article describes the procedure for installing the necessary drivers. This document applies to SKF MARLIN CMDM 5460, SKF Microlog Inspector 5660, and Bartec/Motorola MC9090 handheld devices only.

## **Overview**

To remedy this problem, follow the steps below.

1. Firstly, cradle the handheld and then on the PC open the Windows 7 Control Panel. Under **System and Security**, select **System** and then **Device Manager**. [Figure 1]

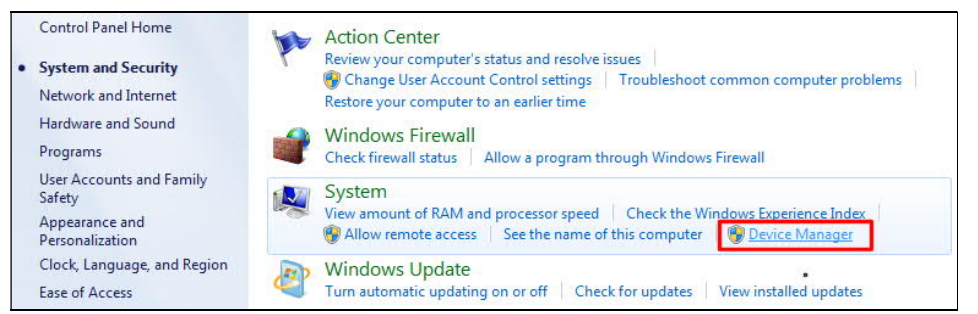

**Figure 1.** Open Device Manager

2. If there is a problem with RNDIS then the following in Figure 2 will be shown:

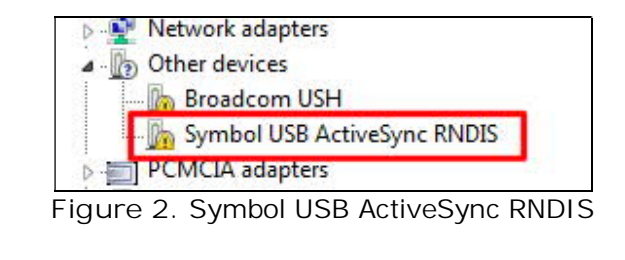

**SKF Reliability Systems** 5271 Viewridge Court \* San Diego, California, 92123 USA Telephone 1- 800- 523-7514 Web: www.skf.com

3328 Rev B Page 1 of 3

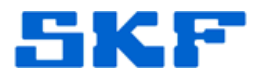

3. Right click on the highlighted **Symbol USB ActiveSync RNDIS** option, and from the popup menu select **Update Driver Software…** [Figure 3]

`

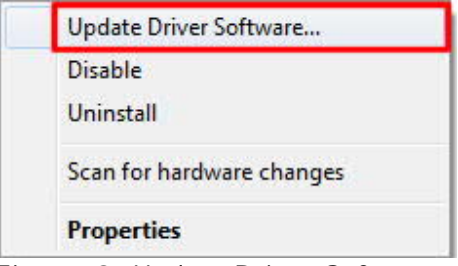

**Figure 3.** Update Driver Software…

4. You are prompted to specify how to search for the driver software. Select the **Search automatically for updated driver software**. [Figure 4]

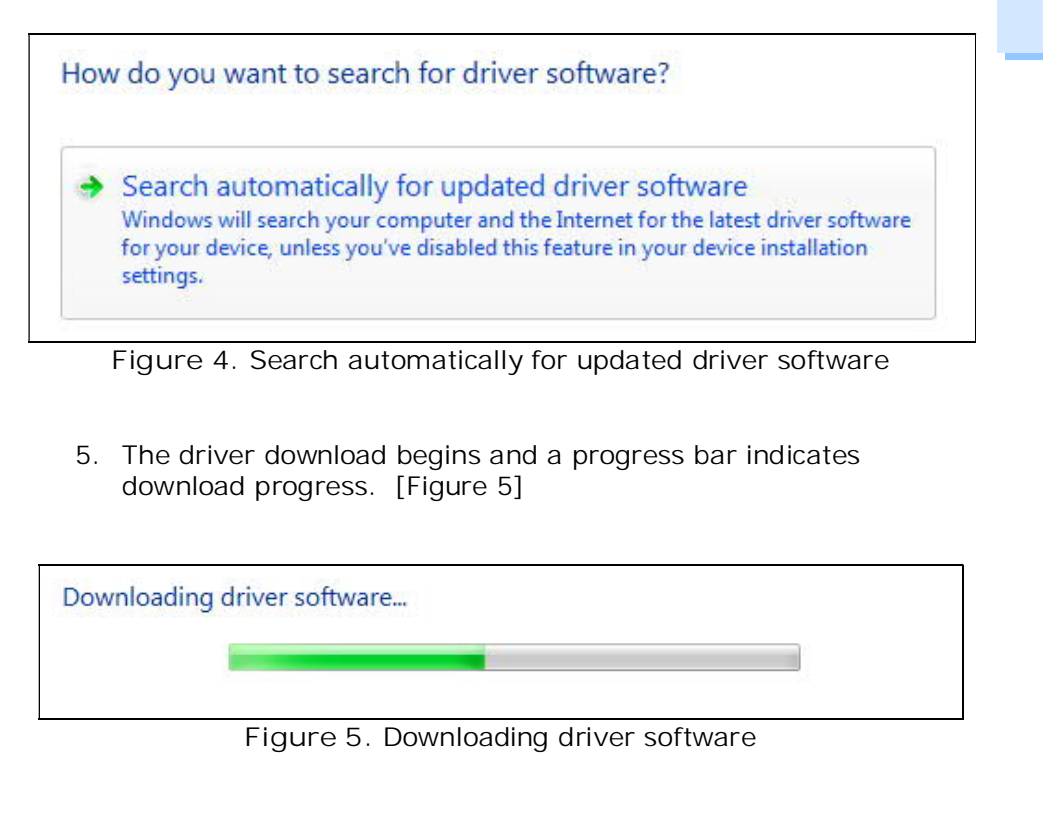

6. If the driver is installed without errors then the following confirmation in Figure 6 will be displayed:

**SKF Reliability Systems** 5271 Viewridge Court \* San Diego, California, 92123 USA Telephone 1- 800- 523-7514 Web: www.skf.com

3328 Rev B Page 2 of 3

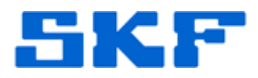

Windows has successfully updated your driver software

Windows has finished installing the driver software for this device:

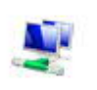

Microsoft Windows Mobile Remote Adapter

**Figure 6.** Windows has successfully updated your driver software

7. Your device is now ready for use. If the handheld does not automatically connect to the PC after the driver has been updated, try docking the handheld again to establish a WMDC connection.

----

`

For further assistance, please contact the Technical Support Group by phone at 1-800-523-7514 option 8, or by email at **TSG-CMC@skf.com**.